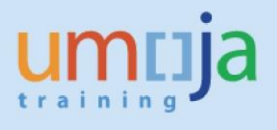

# **Table of Contents**

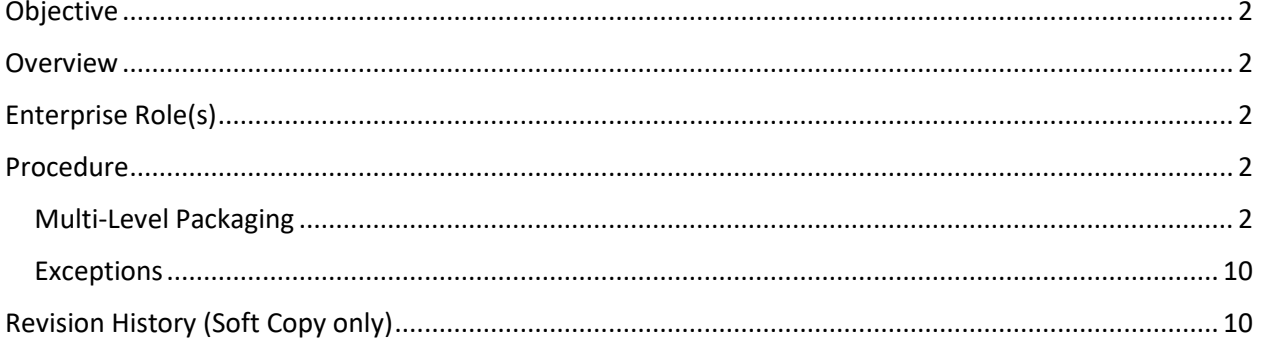

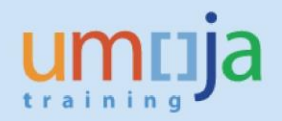

# <span id="page-1-0"></span>**Objective**

This Job Aid explains how multi-level (nested) packaging in ECC reflects in TM and on the SOW. If multi-level packaging is used for goods purchases and stock transfer orders (STO) that are TM relevant, the multi-level packaging is shown on the **short form SOW** in TM.

\* \* \* \* \* \* \* \* \* \* \* \* \* \*

## <span id="page-1-1"></span>**Overview**

The Transportation Planning in TM provides the planner with the SOW as a basis for solicitation. In some cases, it is important to reflect detailed packaging and shipment content on the SOW so that the Freight Forwarder can provide a better fright cost estimate. This can be the case for outbound deliveries belonging to STOs or inbound deliveries belonging to goods purchases.

The multi-level packaging is described in this document based on a STO example.

#### **Notes:**

- Only the UNOE/STO short form SOW in TM shows the multi-level packaging.
- The logic/layout for UNOE and STO short form SOW are the same, the form might look different due to content of the shipment.

## <span id="page-1-2"></span>**Enterprise Role(s)**

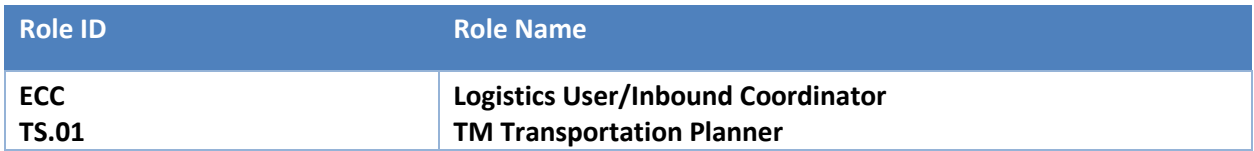

## <span id="page-1-3"></span>**Procedure**

## <span id="page-1-4"></span>*Multi-Level Packaging*

- 1. Connect to ECC
- 2. Pack outbound delivery or inbound delivery

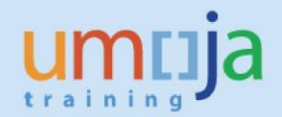

- 3. Reflect in ECC how the shipment was packed and to a level that is necessary for the FFW and/or other purposes. For details how to pack in ECC please refer to the Logistics Execution Job aid 'Outbound Delivery processing for Stock Transfers Orders', especially the section -perform packing on an Outbound delivery, which can be found here: [https://umoja.un.org/sites/umoja.un.org/files/umoja\\_job\\_aid\\_-](https://umoja.un.org/sites/umoja.un.org/files/umoja_job_aid_-_outbound_delivery_processing_for_stos_v1.1.pdf) [\\_outbound\\_delivery\\_processing\\_for\\_stos\\_v1.1.pdf;](https://umoja.un.org/sites/umoja.un.org/files/umoja_job_aid_-_outbound_delivery_processing_for_stos_v1.1.pdf) and for Inbound deliveries please refer to the TM job aid "Perform Packaging on Inbound Delivery", which can be found here: [https://umoja.un.org/sites/umoja.un.org/files/umoja\\_job\\_aid\\_-\\_tm\\_planning\\_](https://umoja.un.org/sites/umoja.un.org/files/umoja_job_aid_-_tm_planning_-_perform_packing_-_december_2019_-_v2.pdf) perform\_packing - december\_2019 - v2.pdf
- 4. For easier reference the process of multi-level packaging in ECC is repeated here (copied mostly from 'Outbound Delivery processing for Stock Transfer Order', starting page 25, accessed 11.06.20)

If you only would like to see how the ECC multi-level packaging is reflected on the TM SOW, please skip to step [14.](#page-6-0)

5. The material has been packed per partial quantity (e.g. one laptop x box)

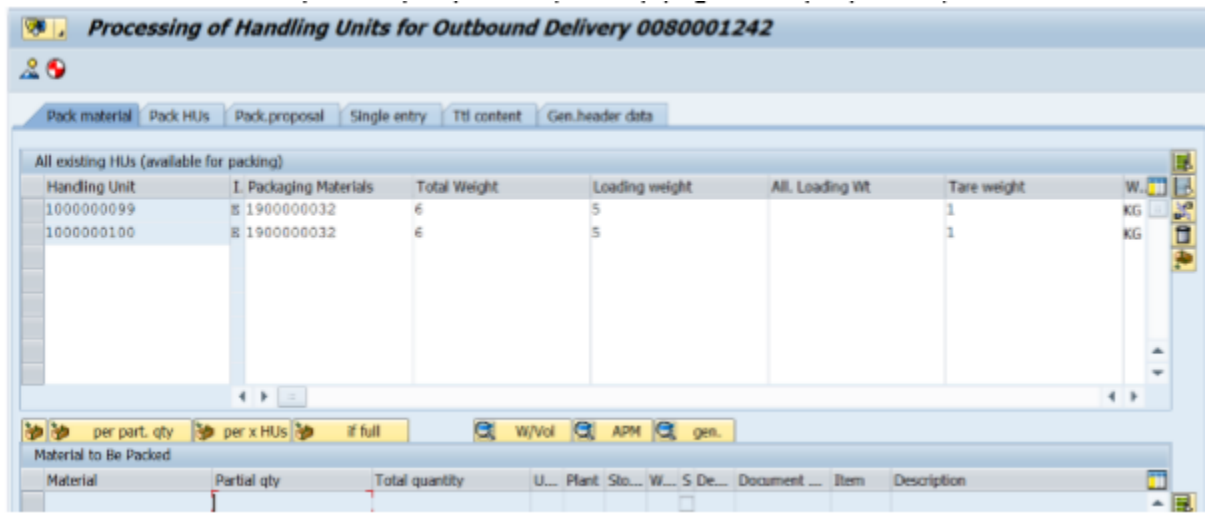

6. Now, we will put the boxes on one pallet: Click on 'Pack HUs'.

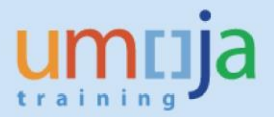

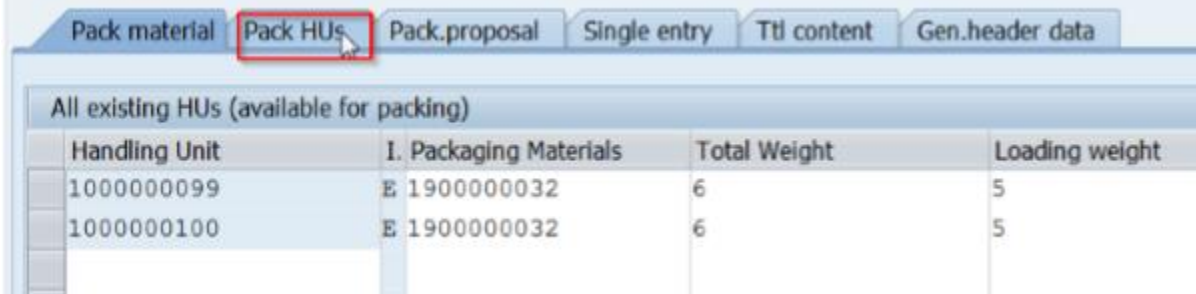

7. Select the pallet as new packing material:

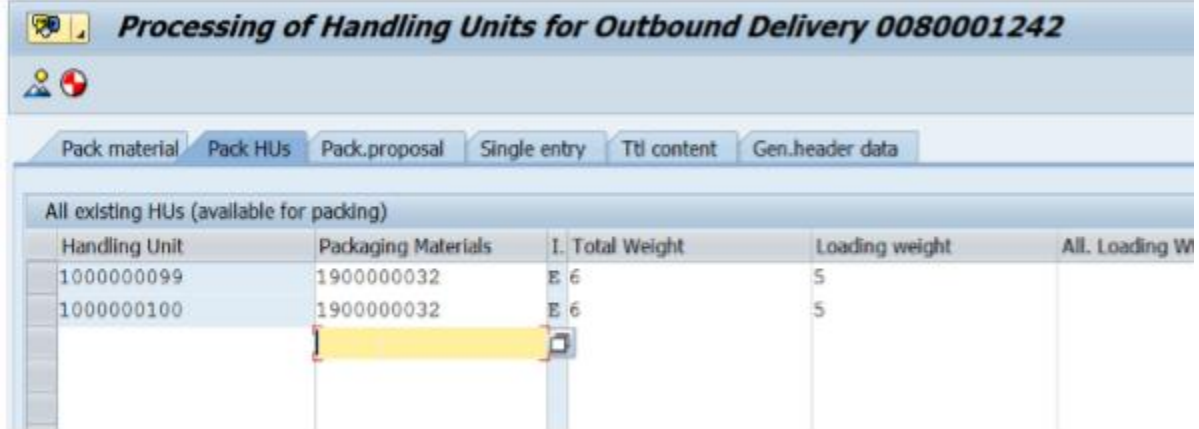

8. The system will populate the 2 screens with the boxes + the pallet material. Mark on the top part of the screen the HU line that you want to pack into (pallet in this case). On the bottom part of the screen mark the line(s) of HUs that you want to put onto the pallet:

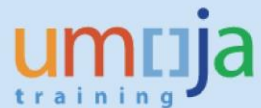

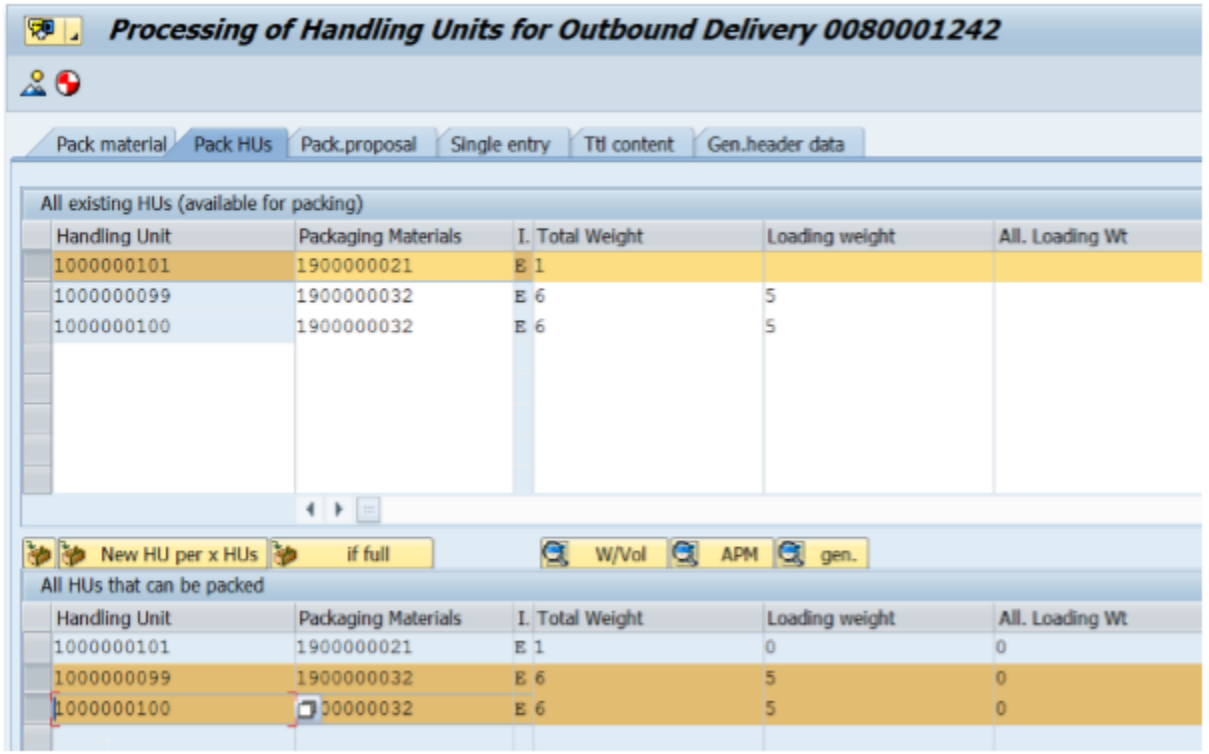

9. It is possible to partially pack (e.g. would be one box per pallet) or put both boxes on one pallet, clicking on

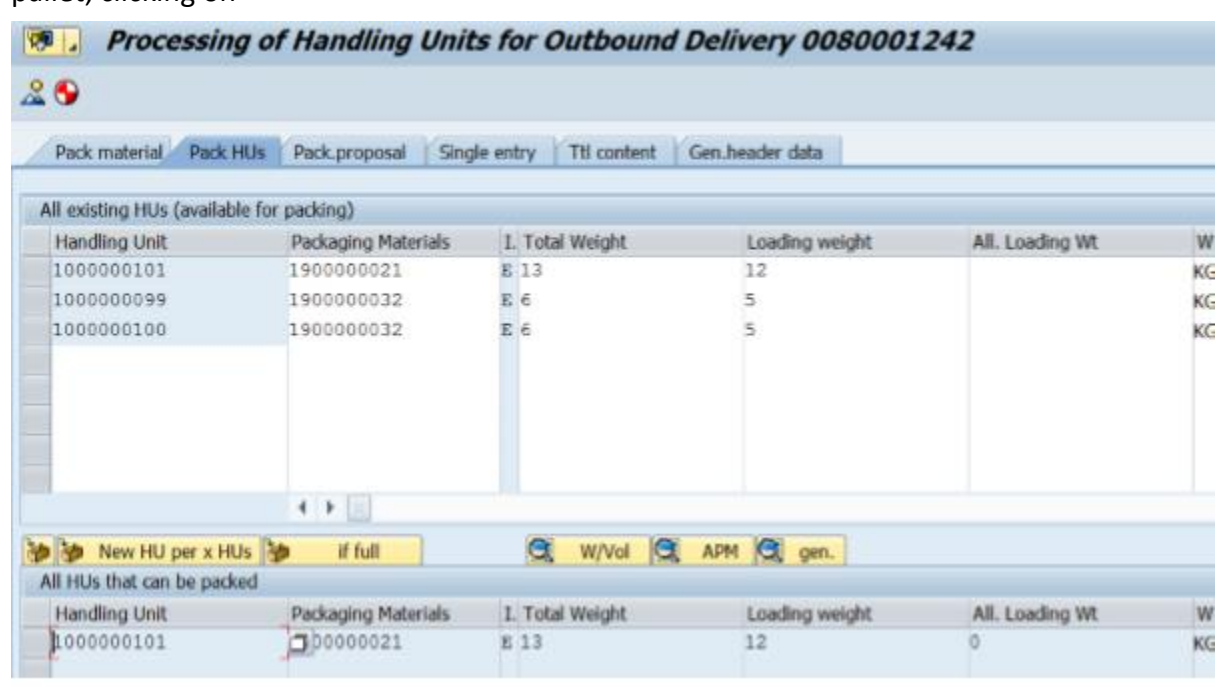

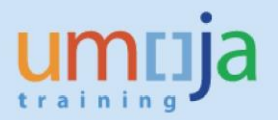

10. The new handling unit, which is the pallet, is also available for further packing, e.g. could be put on a container: The new packaging material has been selected (container)

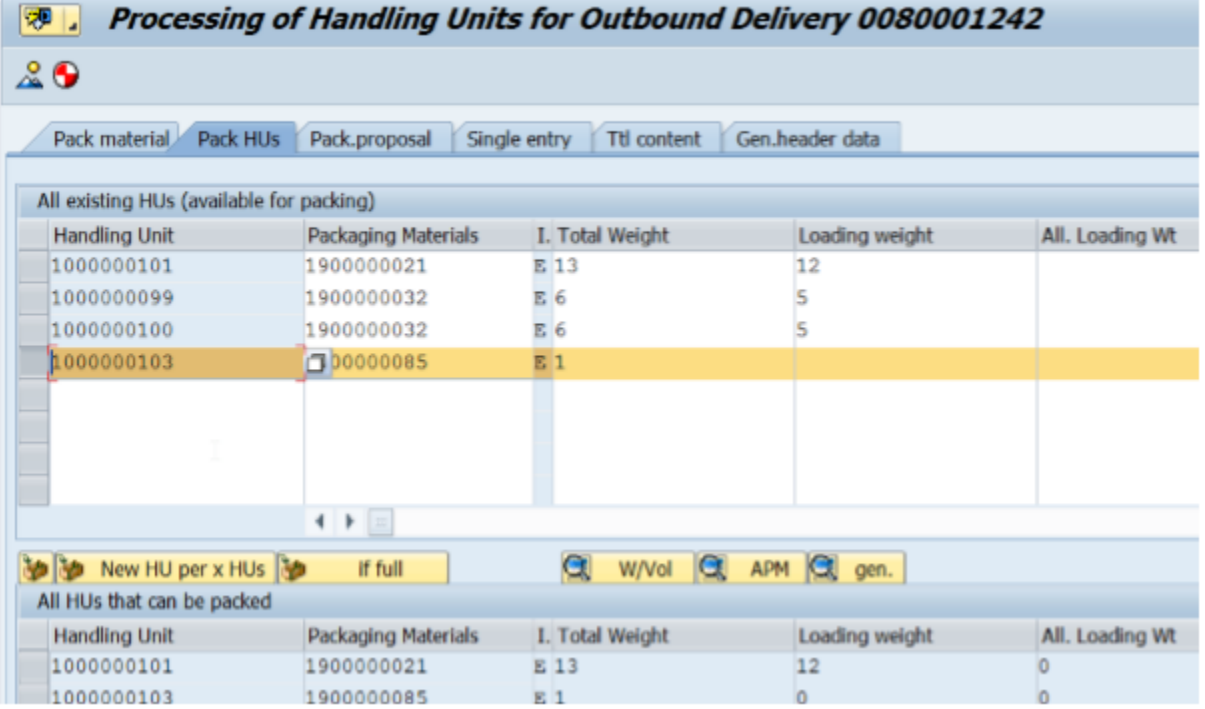

11. So now it is possible to put the pallet in the container:

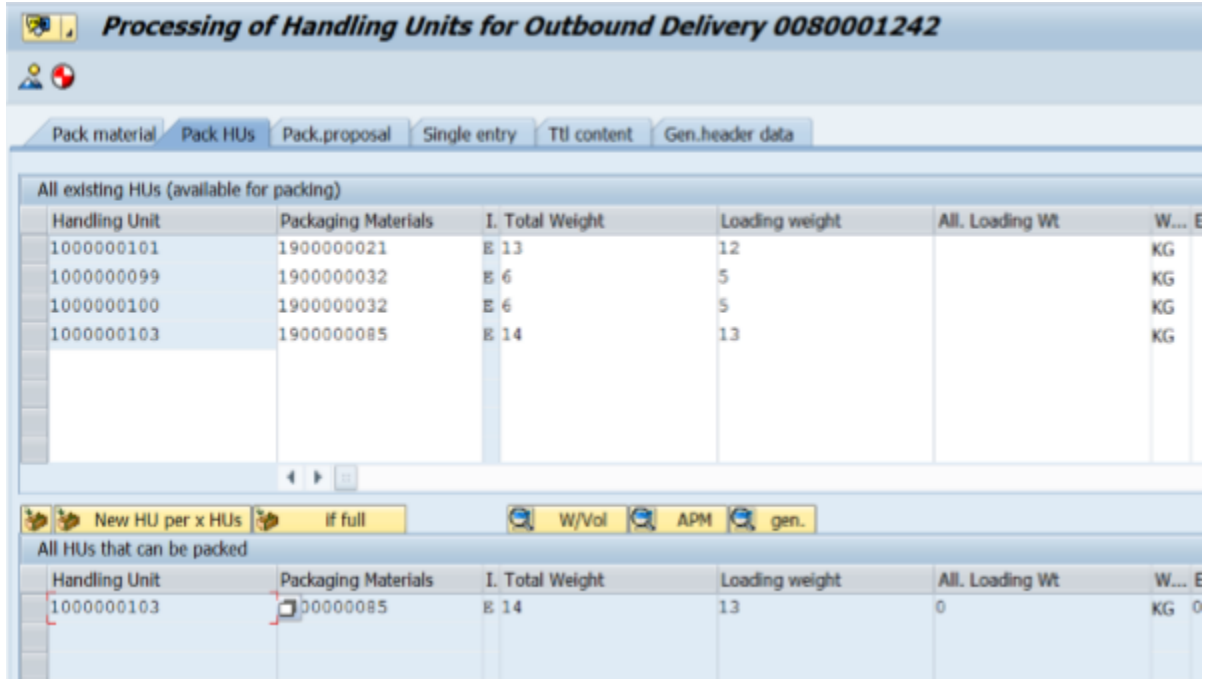

12. In the Ttl Content tab, it is possible to see all packed materials

TM – Multi-Level Packaging Umoja Training 6/10

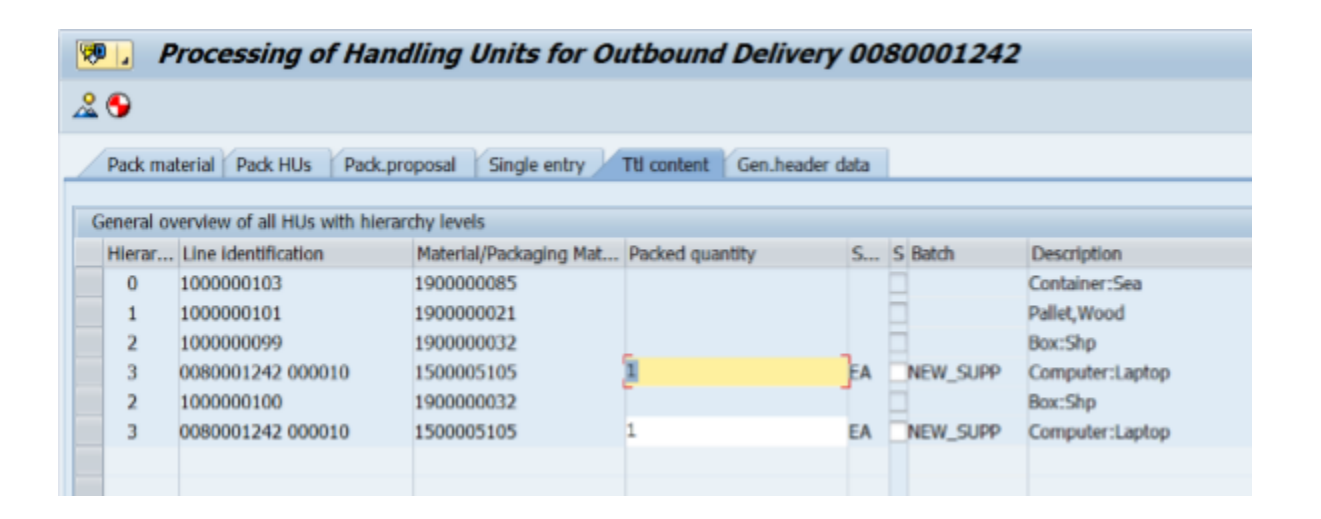

13. In the Delivery Header, in the Parcel Tracking Field, it is possible to have a hierarchical view

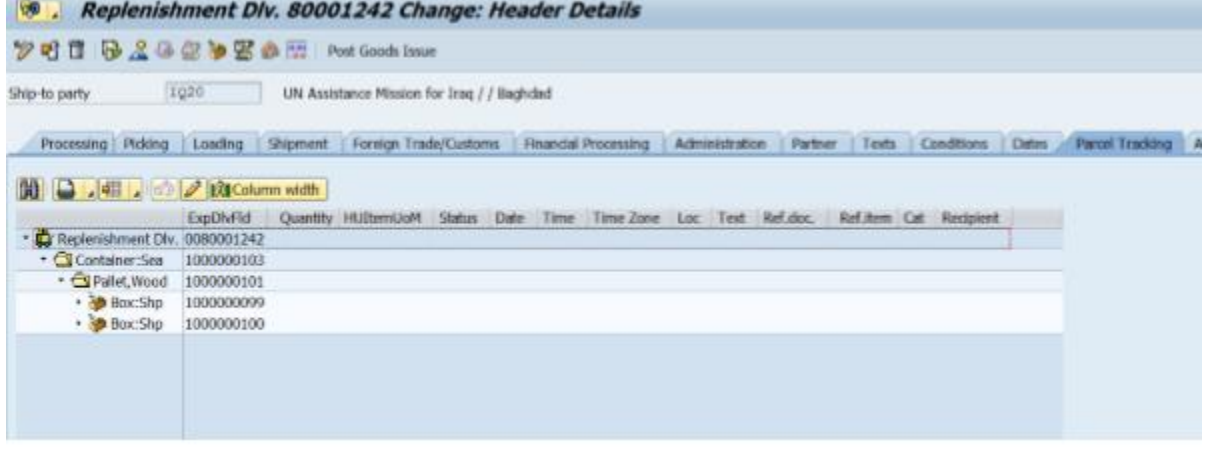

Save the delivery. Here ends the reference to the 'Outbound Delivery processing for Stock Transfer Order'.

- <span id="page-6-0"></span>14. The following describes how the multi-level packaging in ECC is reflected on the TM SOW.
- 15. The below packed outbound delivery example in ECC shows a container with a pallet inside. This pallet carries a box and product "defence barrier". The box contains on third hierarchy level a product "picket":

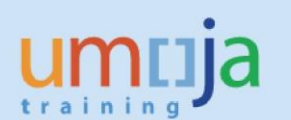

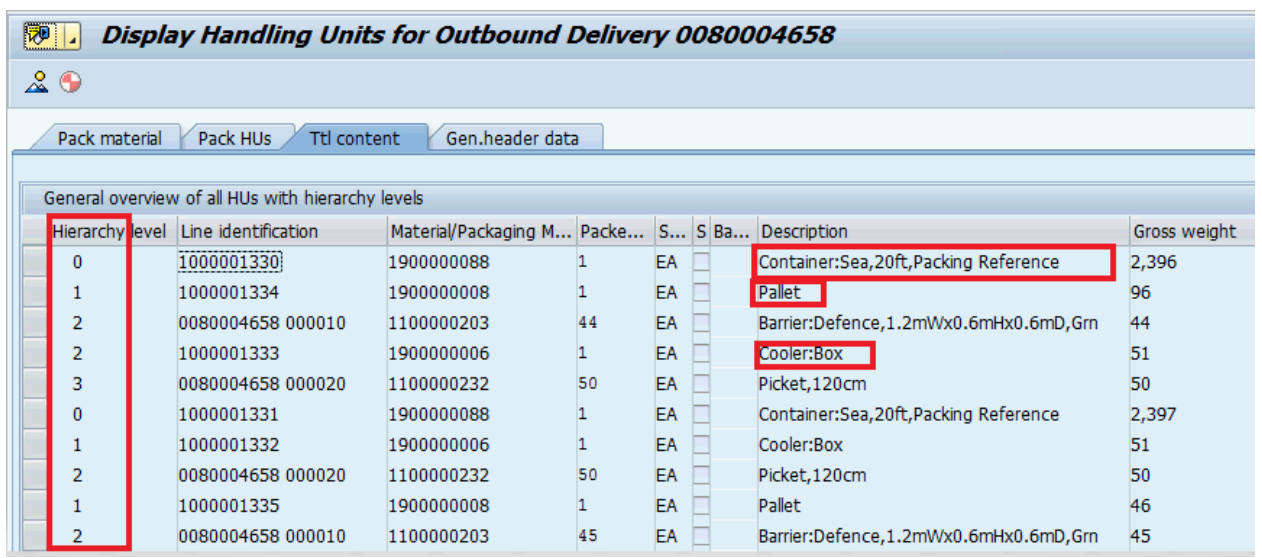

16. After planning is done in TM, the SOW will reflect the packaging level in ECC. A new column "Pack. Seq." was added that shows the packaging hierarchy. The column "Packaging" shows the packaging description as maintained in ECC. Please note all packaging would show "Dimensions, Volume, and Weight" on the TM SOW if these fields are maintained in ECC. Many of the frequently used packaging materials in ECC have been maintained with dimension, volume, and tare weight in the material master.

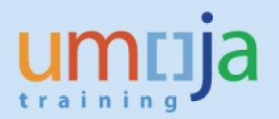

Outbound Delivery: 80004658 Freight Order: 6100013521, 6100013522, 6100013523

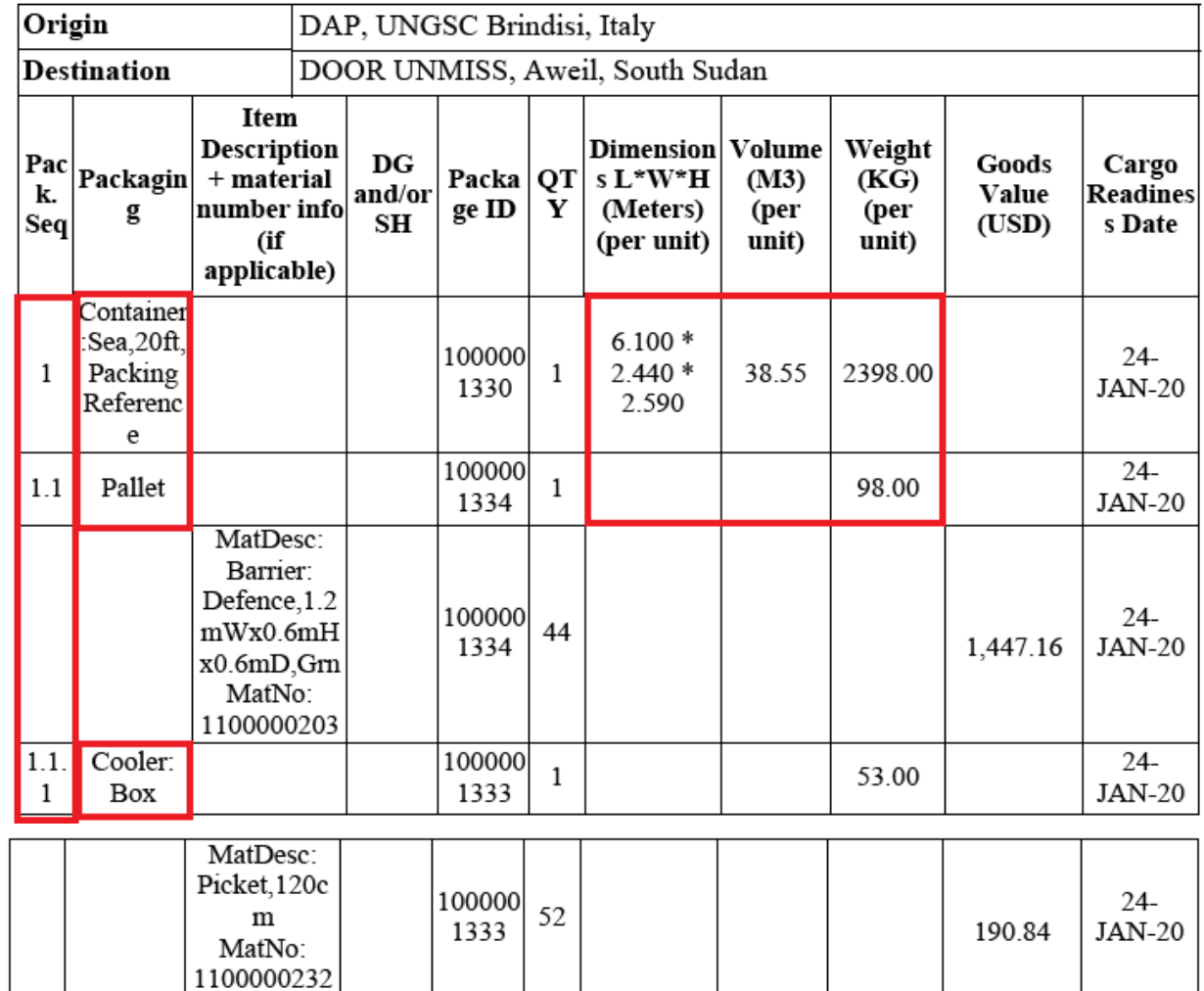

- 17. The TM SOW shows dimensions in meters, volume in cubic meters, and weight in kg. If packaging information is received in different UoM, please note that most UoMs (please see [Exceptions](#page-9-0) for further details) are automatically converted into meter, m3 and kg, but please verify to make sure that they are shown correctly on the SOW.
- 18. If the packaging in ECC has to be done in a detailed level but the TM SOW should not show such detail, the information on the SOW have to be deleted while opened in Word.

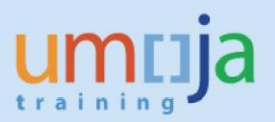

## <span id="page-9-0"></span>*Exceptions*

- A. For shipments that do not originate in ECC such as COE shipments the multi-packaging option does not exist.
- B. Currently the following UoM are not converting automatically into meter, m3 and kg, hence please convert manually during packing process in ECC into meter, m3 and kg.

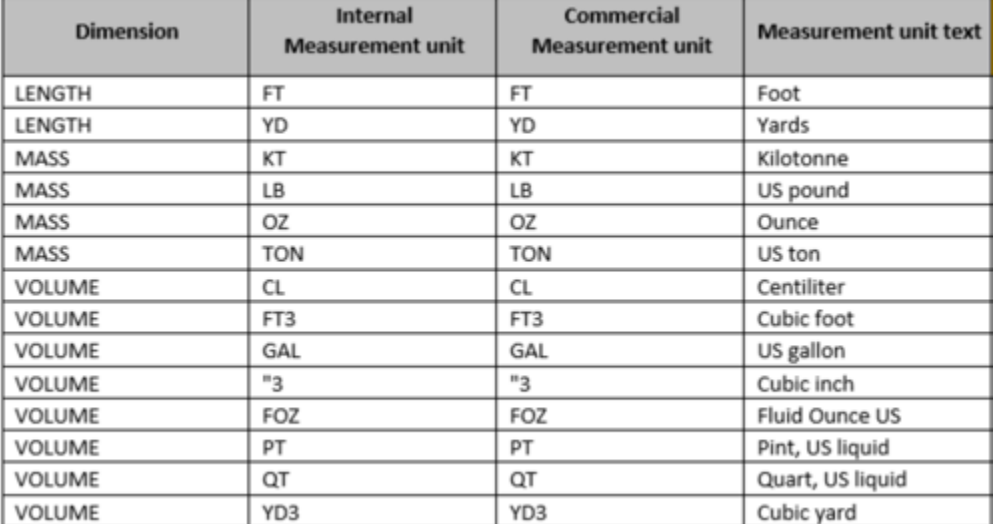

A request to add the conversion for the above dimensions is in progress.

# <span id="page-9-1"></span>**Revision History (Soft Copy only)**

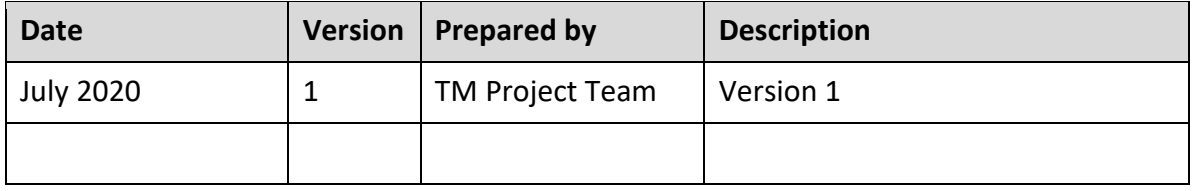